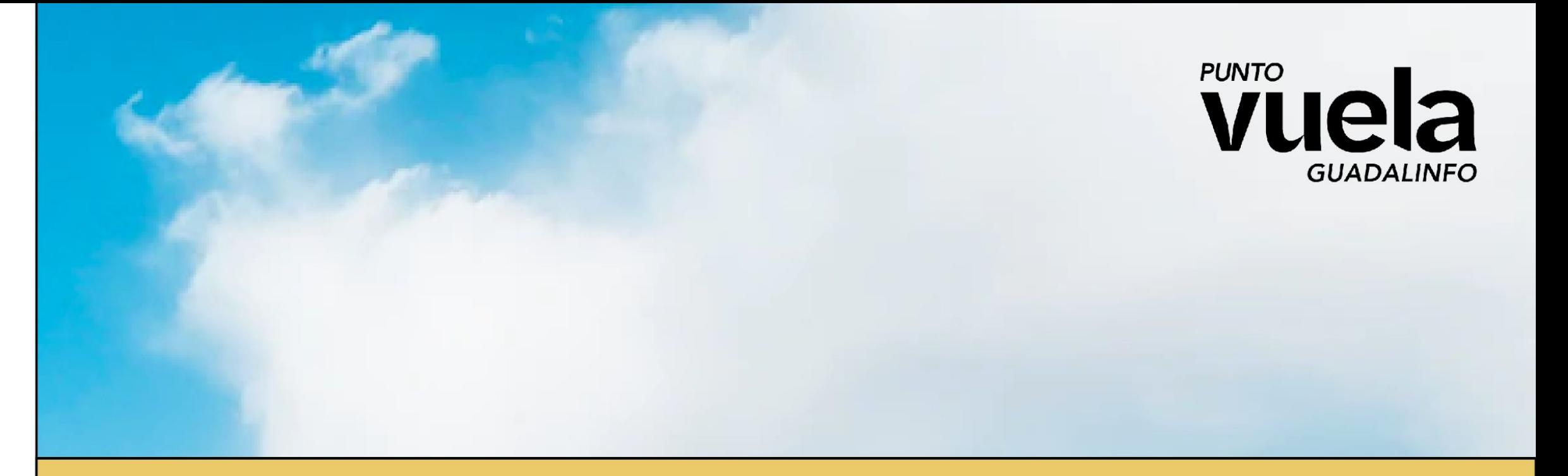

### **Creación de CV - Búsqueda de empleo por internet**

**[Vuela Guadalinfo Algarrobo](https://guadalinfoalgarrobo.com)**

ÍNDICE DEL TALLER

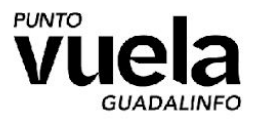

# **Índice de contenido del taller**

- **● Creación de Curriculum Vitae**
- **● Búsqueda de empleo por internet**
- **● Certificado Digital**
	- **○ Instalación en el móvil/ordenador**
	- **○ Usos del certificado digital**

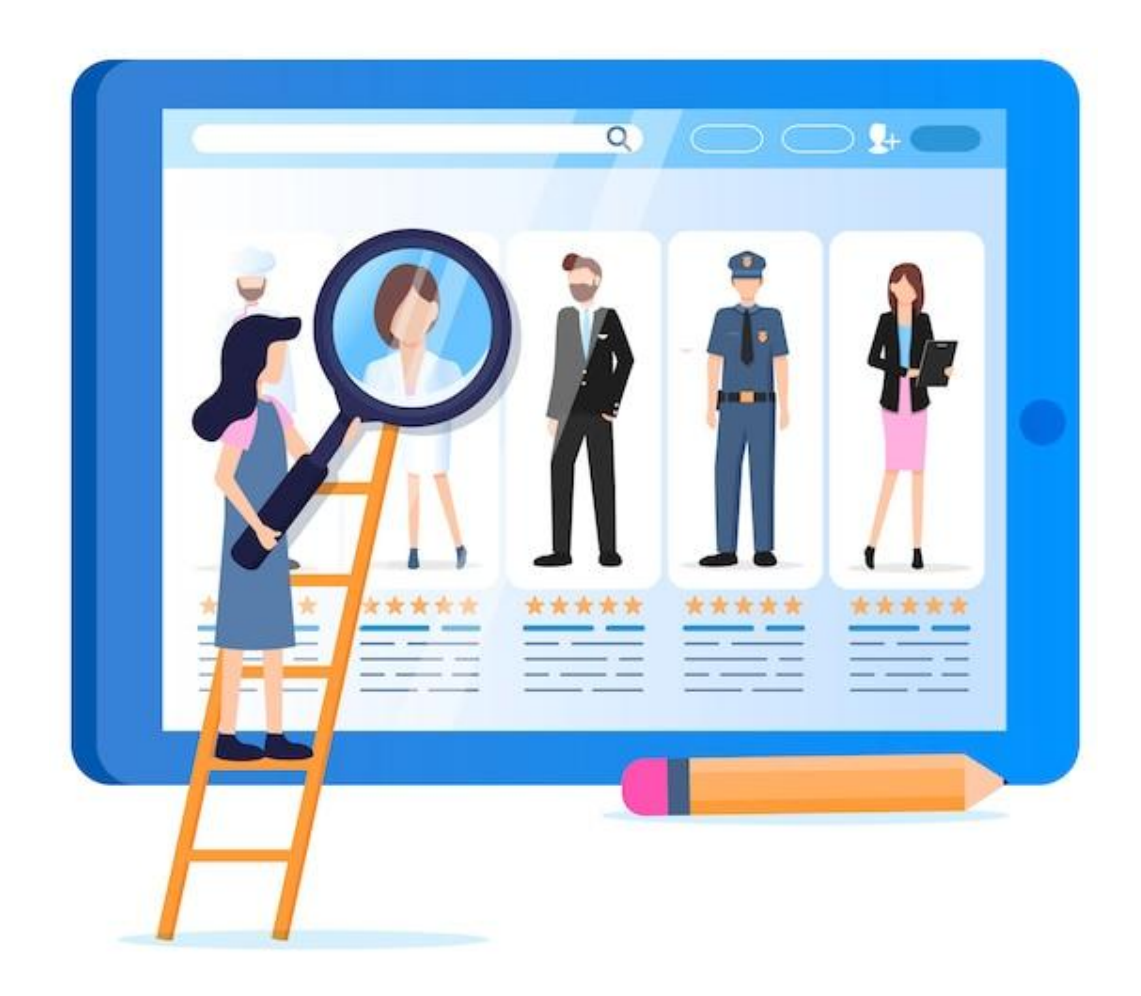

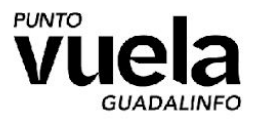

## **Estructura básica de un curriculum vitae**

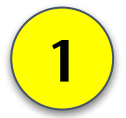

**Datos personales:** Vamos a colocar los siguiente datos: Nombre completo / Dirección de correo electrónico / Número de teléfono / Dirección postal (opcional). Intentaremos entregar el menor número de datos sensibles posible como puede ser DNI, estado civil, fecha de nacimiento, incluso fotografía personal.

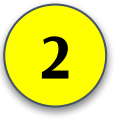

**Objetivo profesional:** Breve declaración de tus metas laborales y lo que puedes aportar a la empresa. Es un apartado opcional, pero puede hacer que destaques ante otros candidatos al puesto. Podemos reflejar que nuestras intenciones o la manera de relacionarnos con la empresa será a largo plazo, queremos construir al final una relación de confianza. Además, es importante destacar que podemos aportar a la empresa, experiencia, habilidades, valores, etc.

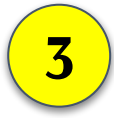

**Formación académica:** Proporciona al empleador información detallada sobre tu educación formal, incluyendo dónde y qué estudiaste, así como cuándo completaste cada estudio. Se puede añadir un apartado extra de "Formación complementaria o no reglada", en el incluiremos todos aquellos cursos realizados y que tengan relación con el puesto al que vamos a ofertar.

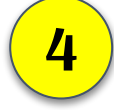

**Experiencia laboral (si la hay):** Es importante destacar en esta sección los siguientes detalles: Fecha y duración / Cargo ocupado / Responsabilidades y logros. Es importante destacar tanto las responsabilidades como los logros, ya que esto muestra no solo lo que eres capaz de hacer, sino también cómo has agregado valor en roles anteriores.

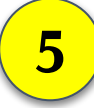

**Otras secciones opcionales:** Dentro de este apartado podemos incluir algunas secciones que pueden estar o no presentes en tu curriculum, y dependerá de tus circunstancias, algunas de ellas pueden ser: Idiomas / Habilidades / Certificados / Carnet (Conducir, Fitosanitarios, etc.)

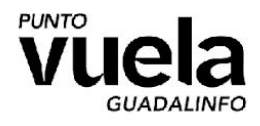

## **9 Consejos para redactar un currículum atractivo y relevante**

- 1. Utiliza un formato limpio y profesional
- 2. No mientas en tu currículum.
- 3. Personaliza tu currículum para cada puesto
- 4. Destaca tus logros y responsabilidades más relevantes
- 5. Utiliza palabras clave específicas del sector o industria
- 6. Sé conciso y evita incluir información innecesaria
- 7. Revisa **ortografía y gramática** cuidadosamente. ¡Ojo mayúsculas!
- 8. Solicita feedback de profesionales o mentores en tu campo
- 9. Actualiza regularmente tu currículum a medida que adquieras nueva experiencia

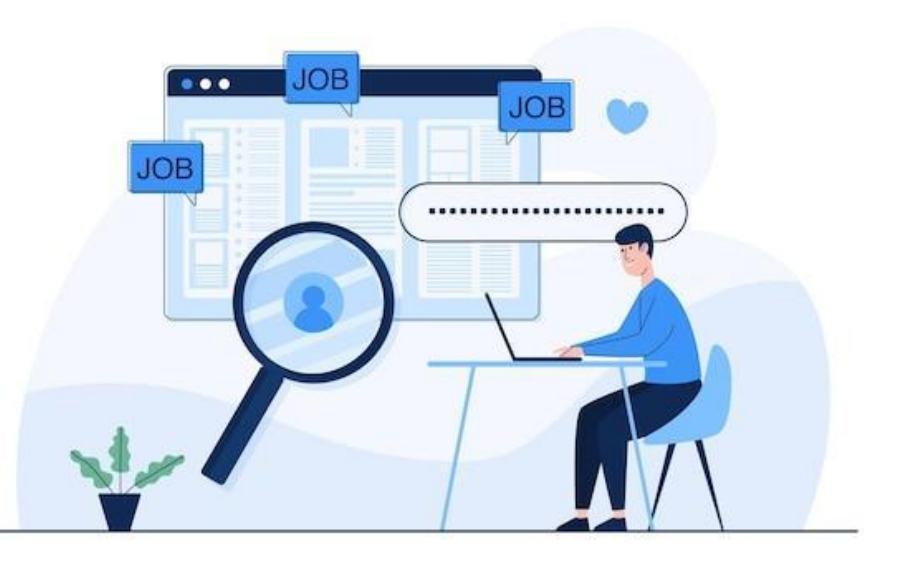

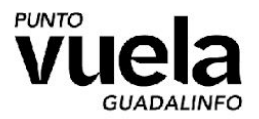

## **Currículums con poca o sin experiencia**

+34 1234 567 890 ejemplo@cvmaker.es Tarragona, 08020

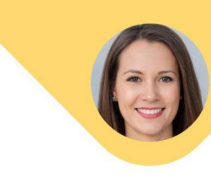

Clara **Sanchez Romero** En busqueda de primer empleo

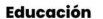

Grado en Enfermeria **Universidad de Sevilla** 

sept. 2018 - jul. 2023 Sevilla

#### **Experiencia laboral**

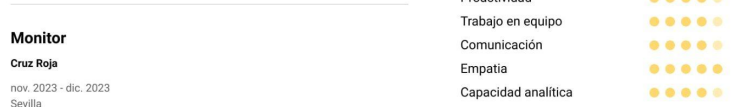

Trabaie como voluntaria de monitor en los campamentos de invierno de Cruz Roja realizando diferentes actividades con niños de hasta 12 años.

#### Enfermera en practicas

**Hospital Virgen Macarer** 

Sevilla

Realicé mis prácticas profesionales en el Hospital Virgen Macarena de Sevilla, dentro del area de Medicina General

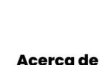

Soy una recien licenciada en enfermeria en busca de su primera oportunidad laboral, cuento con un expediente de alto nivel y diversas experiencias practicas, tanto propias de mis estudios como de voluntariado.

#### **Habilidades**

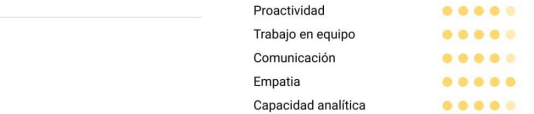

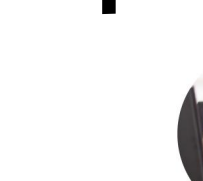

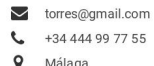

Málaga % Ángela Torres

#### **IDIOMAS**

Francés B1 (intermedio)

Alemán A2 (escuela primaria)

**EDUCACIÓN** 

Lit. Inglesa, Universidad de Alicante Promedio académico: 3.86

 $2017 - 2022$ 

#### **CERTIFICADOS**

2018 Certificado de Curso Paralegal, Universidad de Alicante

- · Especializada en Investigación Legal • Reconocida por proyecto sobre
- leyes de propiedad intelectual

#### ACERCA DE MÍ

Preferencias Laborales · Aplicaría para un horario de

- trabajo flexible hasta finalizar mi maestría · Me gustaría iniciar una carrera en
- una corporación multinacional o una empresa legal líder en su campo.

#### **CONFERENCIA**

Participación Conferencia NALS 2017 - Charla sobre propiedades intelectuales.

**ASISTENTE LEGAL** 

ÁNGEL A TORRES

#### **RESUMEN**

Título de maestría en progreso. Mi especialización es en leves civiles y comerciales. Dirigí más de 50 búsquedas de marcas registradas en Reiger y Asociados. Redacté y di formato a 3 resúmenes de litigación con recomendaciones del fiscal en cada caso. Escribí más de 200 documentos legales, libres de errores en un 98%.

#### **HABILIDADES PRINCIPALES**

Leyes Corporativas Leyes Civiles

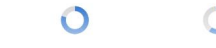

Leyes de Contrato

#### PRÁCTICA EXTRACURRICULAR

Callanan, Wiltse & Brown | Asistente Legal Suplente Voluntario 03/2017 - presente

Reiger y Asociados | Pasante, Abogado Asistente

03/2018 - 07/2018

 $\bigcirc$ 

- Responsabilidades:
- · Redacción de documentación de actas de la compañía (redactado 3 estatutos en 10 minutos)
	- · Servicio de Impuestos Gubernamentales, y contactos con el Ministro de Asuntos Internos. Logros
	- · reconocida por la gerencia de la firma como becaria modelo del 2020
	- · escribió un comentario para el diario periódico legal

#### **HABILIDADES TÉCNICAS**

Étnica Laboral

 $\bigcirc$ 

Judicata Lawbooth Lexoo O O

#### **HABILIDADES SECUNDARIAS**

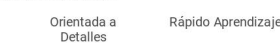

 $\circ$ 

 $\circ$ 

Destacar formación Habilidades y logros Diseño atractivo No inventar nada Fácil de leer

Clara Sanchez Romero

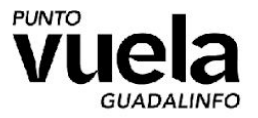

## **¡Vamos a crear el currículum!**

- Disculpe, su currículum está vacio.

- Quiero que seas tú quien escriba las primeras lineas de nuestra historia

- Precioso, el puesto es suyo.

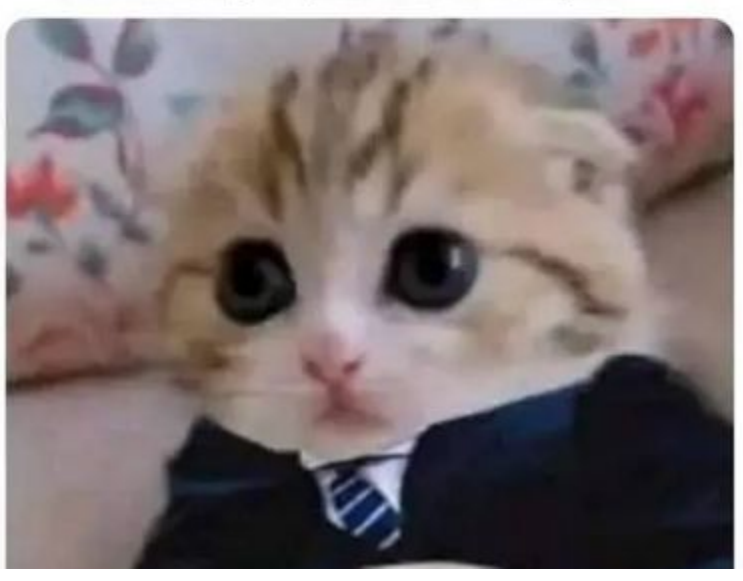

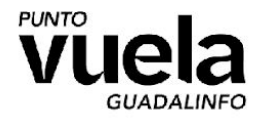

## **Búsqueda de empleo por internet:**

### **Portales de empleo:**

Ponen ofertas de empleo y gestionan el CV de los candidatos, puedes postular a cualquier trabajo siempre acompañando a tu candidatura un curriculum completo.

### **Buscadores de empleo:**

Reúnen en un mismo sitio las ofertas de empleo de los buscadores/portales de empleo. Su principal característica es el ahorro de tiempo en la búsqueda. El principal es ["Google Trabajos](https://www.google.com/search?q=ofertas+de+empleo&newwindow=1&client=firefox-b-d&sca_esv=196de8ea19e6cdb1&sca_upv=1&sxsrf=ACQVn09o1bgLZR8uXZ0x_h30jm2qkt5gzQ:1712270454700&ei=diwPZomiKo2jhbIPwsSxiA4&uact=5&oq=ofertas+de+empleo&gs_lp=Egxnd3Mtd2l6LXNlcnAiEW9mZXJ0YXMgZGUgZW1wbGVvMggQABiABBiSAzILEAAYgAQYsQMYgwEyExAAGIAEGIoFGEMYsQMYgwEYyQMyCxAAGIAEGLEDGIMBMgsQABiABBixAxiDATIFEAAYgAQyBRAAGIAEMgUQABiABDIFEAAYgAQyBRAAGIAESPQTUKUEWPwScAB4ApABAJgBzwKgAfkVqgEHMC4zLjguMbgBA8gBAPgBAZgCDaACvhbCAgQQABhHwgIEECMYJ8ICERAuGIAEGLEDGIMBGMcBGNEDwgIOEC4YgAQYsQMYxwEY0QPCAgoQABiABBiKBRhDwgIQEAAYgAQYigUYQxixAxiDAcICChAAGIAEGBQYhwLCAggQABiABBixA8ICCxAAGIAEGIoFGJIDwgIQEAAYgAQYFBiHAhixAxiDAZgDAIgGAZAGCJIHBzEuMi45LjGgB-ZQ&sclient=gws-wiz-serp&ibp=htl;jobs&sa=X&ved=2ahUKEwi1q-7D0KmFAxWdUUEAHWApD4UQutcGKAF6BAghEAQ#htivrt=jobs&htidocid=9XWa0ukuW5wT6TKbAAAAAA%3D%3D&fpstate=tldetail)"

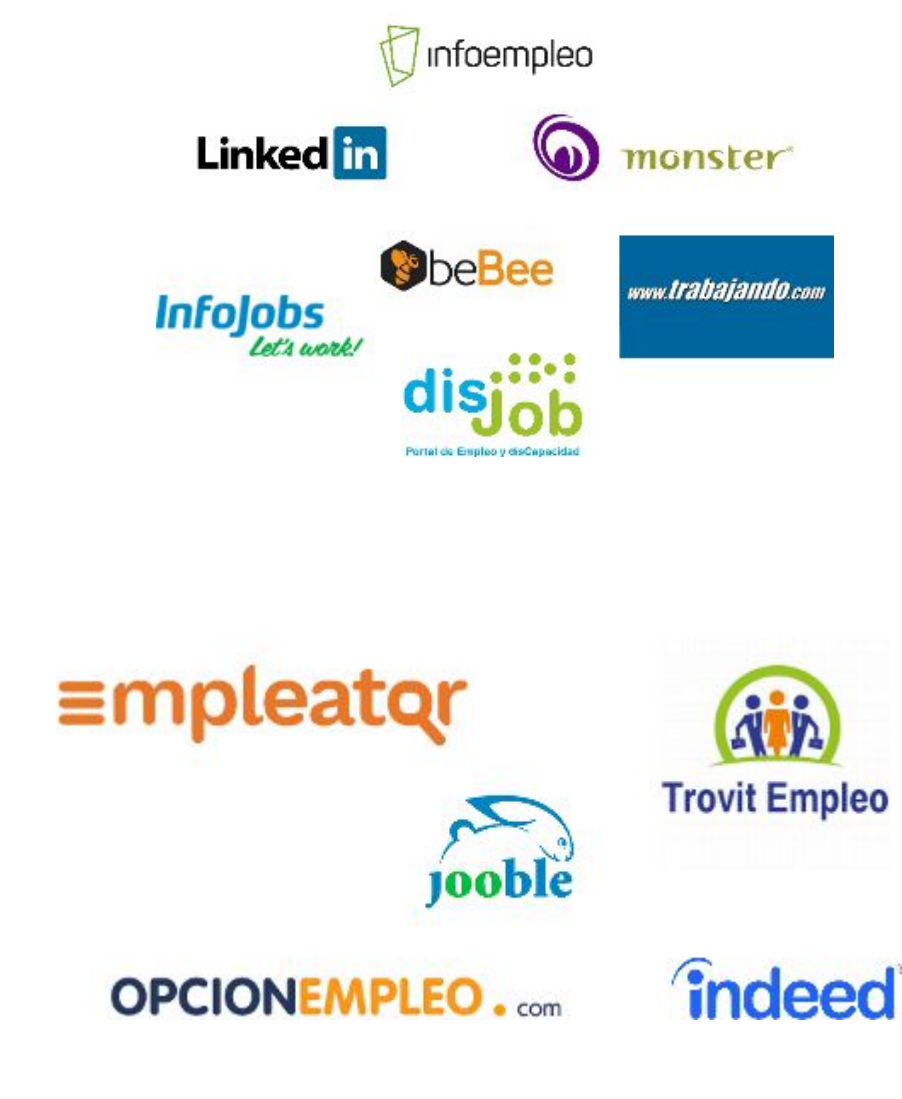

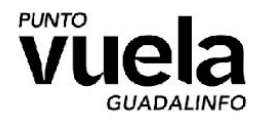

# **Búsqueda de empleo por internet:**

**SAE:**

Ponen ofertas de empleo y gestionan el CV de los candidatos. Podemos crear diferentes versiones de nuestro curriculum y utilizar la más acorde a la oferta.

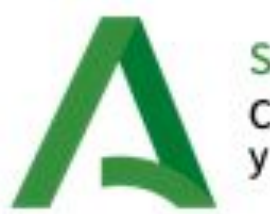

Servicio Andaluz de Empleo Consejería de Empleo, Empresa y Trabajo Autónomo

### **ETT:**

Las empresas de trabajo temporal son intermediarios entre las empresas y los trabajadores, quizás te suenen empresas como Adecco, Eulen-Flexiplan o Randstad. Son algunas de las más activas en nuestra zona.

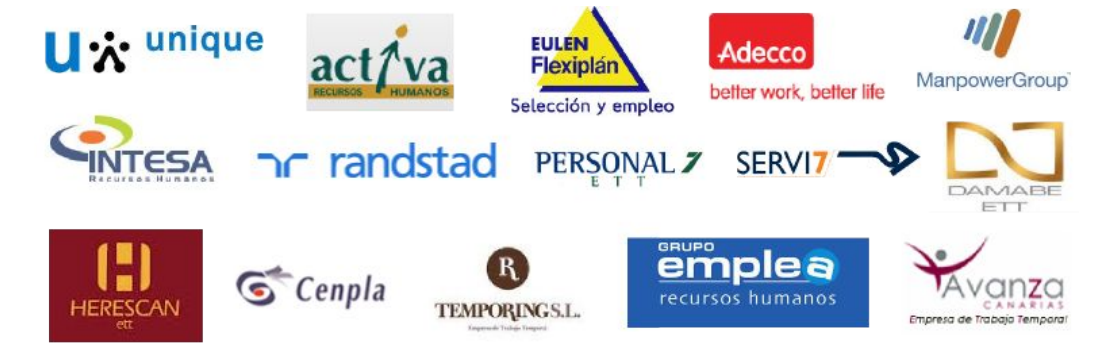

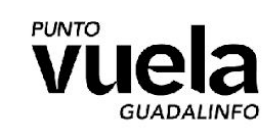

### **Búsqueda de empleo por internet: DAFO**

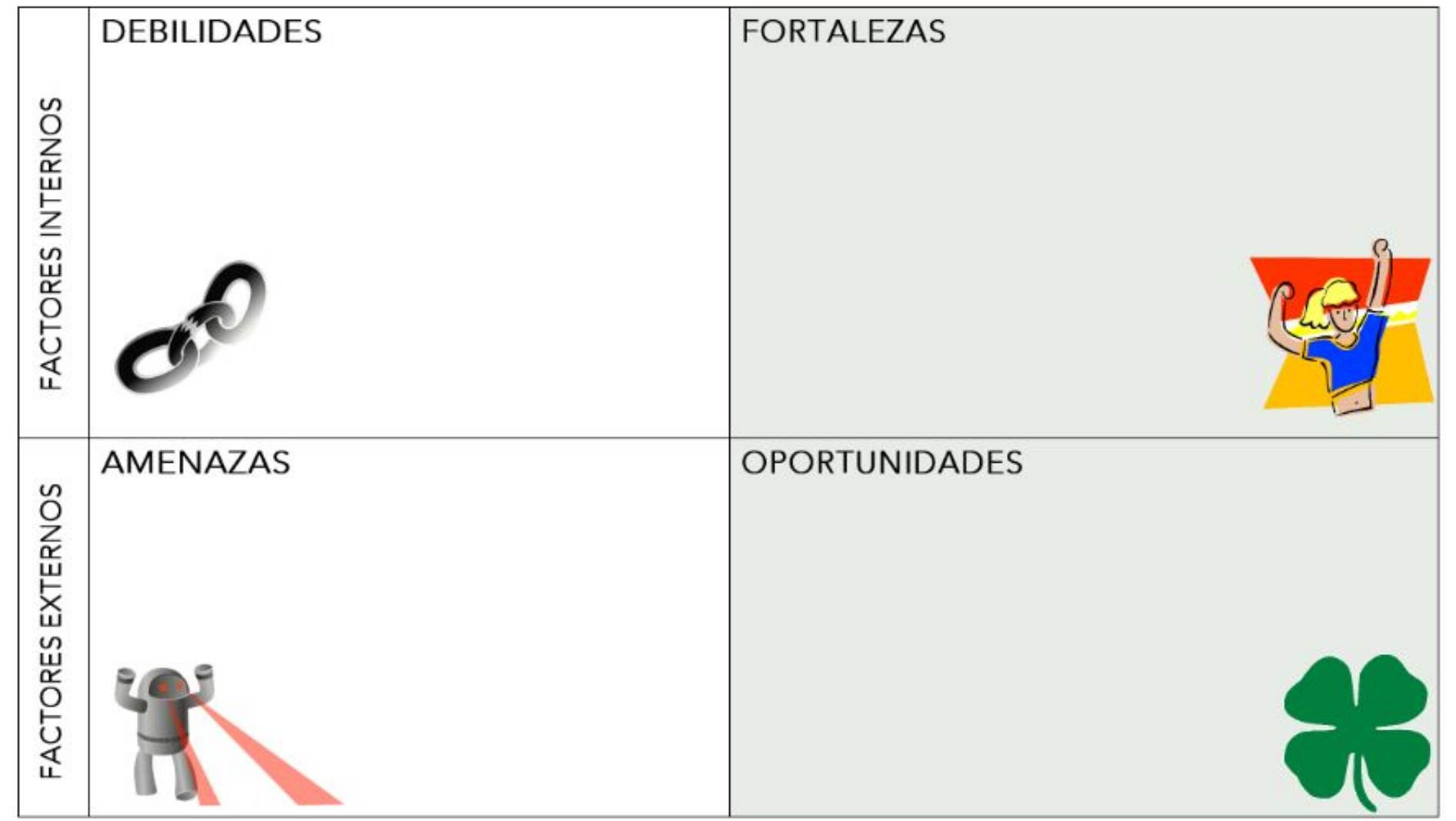

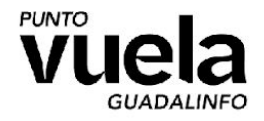

### **Búsqueda de empleo por internet: Hoja de Ruta de formación**

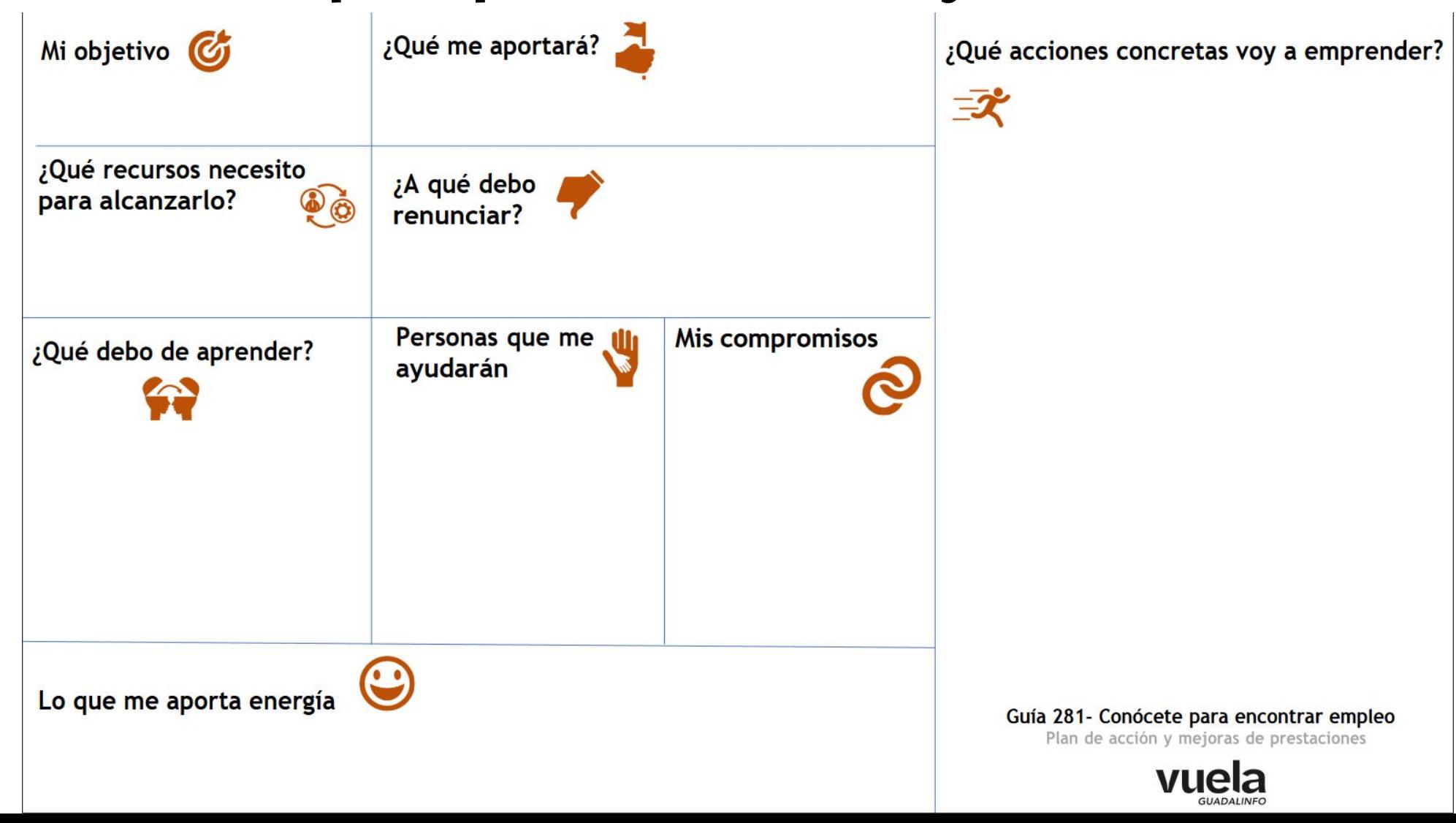

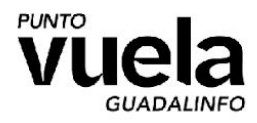

# **Certificado Digital:**

**El certificado digital, es un fichero.** Esto significa que debe ser almacenado en un medio digital como puede ser un Pendrive, Disco duro o incluso en un correo electrónico o en la Nube.

Tiene una **caducidad máxima de 4 años**, si no dejamos que se caduque podemos renovarlo sin la necesidad de completar el proceso inicial nuevamente.

El certificado tiene **validez para identificarnos** ante las diferentes administraciones (DGT, Agencia tributaria, Seguridad Social, Junta de Andalucía, Ministerios, etc.)

Cualquier ciudadano **mayor de edad** que esté en posesión de su **DNI o NIE**, podrá solicitar y obtener su certificado digital de **forma gratuita** para firmar y acreditar su identidad en internet.

### **Usos comunes del certificado:**

Presentación y liquidación de impuestos

Presentación de recursos y reclamaciones

Cumplimentación de los datos del censo de población y viviendas

Consulta e inscripción en el padrón municipal

Solo se instala una vez por dispositivo.

Consulta de multas de circulación

Consulta y trámites para solicitud de subvenciones

Consulta de asignación de colegios electorales

Firma electrónica de documentos y formularios oficiales

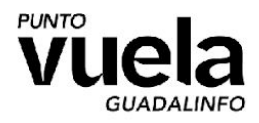

# **Certificado Digital: Instalación en móvil y ordenador**

#### **Dispositivos móviles android:**

Para realizar la instalación en tu dispositivo móvil android necesitas almacenar tu certificado en el dispositivo (Descargas - Zona de ficheros) o simplemente tenerlo guardado como fichero adjunto en un email.

Iniciamos la instalación pulsando sobre el archivo y colocando la contraseña cuando nos la solicite.

### **Dispositivos móviles iOS:**

Para realizar la instalación en tu dispositivo móvil iphone o ipad necesitas almacenar tu certificado en fichero adjunto en un email. Iniciamos la instalación pulsando sobre el archivo y esto creará un perfil en ajustes.

Una vez en los ajustes colocando la contraseña cuando nos la solicite, realizamos la instalación en pocos pasos.

Para utilizar el certificado, el navegador más compatible es Safari.

Recuerda la contraseña, no se puede recuperar.

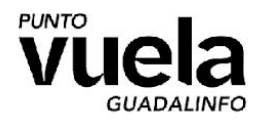

# **Certificado Digital: Instalación en móvil y ordenador**

### **Instalación del certificado en el ordenador:**

Para realizar la instalación en tu ordenador tienes que tener a mano el certificado en cualquiera de los medios digitales anteriormente mencionados (Pendrive, disco duro, email, en la nube, etc…).

Abrimos el navegador y posteriormente los ajustes o configuraciones de este.

Buscamos mediante el atajo de búsqueda y utilizando la palabra "certificado" el apartado destinado a la importación del mismo.

Seleccionado el certificado a importar, colocamos la contraseña cuando nos la solicite y ya podremos disponer de él para utilizarlo. Se aconseja hacer una copia de seguridad del certificado.

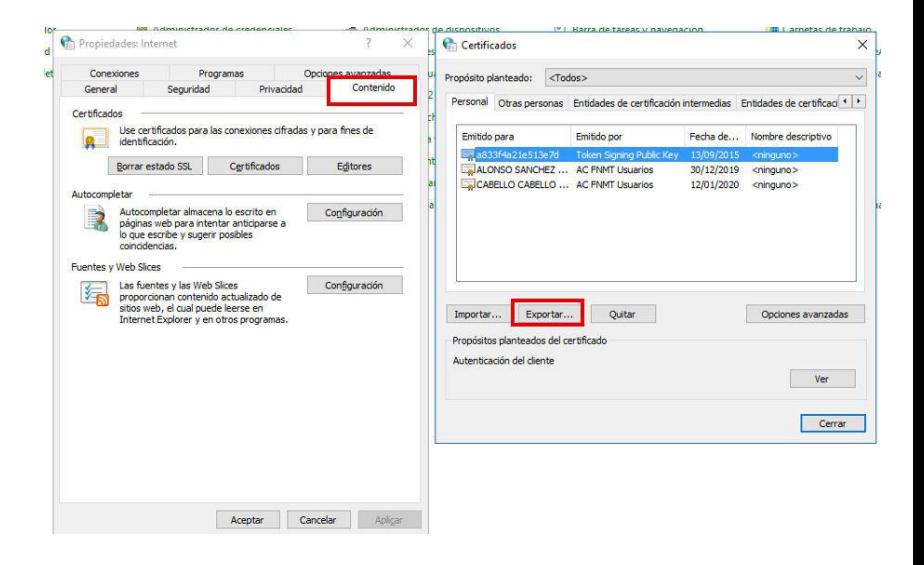

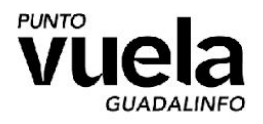

# **[Certificado Digital: ¿Donde y como usarlo?](https://guadalinfoalgarrobo.com/)**

**Algunas de las webs donde utilizar el certificado digital:**

Seguridad social: [Vida laboral](https://portal.seg-social.gob.es/wps/portal/importass/importass/Categorias/Vida+laboral+e+informes/Informes+sobre+tu+situacion+laboral/Informe+de+tu+vida+laboral) - [Notifica teléfono y email](https://sede.seg-social.gob.es/wps/portal/sede/sede/Ciudadanos/Afiliacion+e+Inscripcion/202108) - [Jubilación](https://sede-tu.seg-social.gob.es/wps/portal/tussR/tuss/Login/!ut/p/z1/04_Sj9CPykssy0xPLMnMz0vMAfIjo8zi_QwdXQ09gg0C3EO8nA0CPbzMQr2dPQ2NAk31wwkpiAJKG-AAjgZA_VFgJThMCDYzgyrAY0ZBboRBpqOiIgCNEBoU/dz/d5/L2dBISEvZ0FBIS9nQSEh/)

- SAE: [Acceso plataforma de búsqueda de empleo](https://ws054.juntadeandalucia.es/autenticacion/login?modoAuth=cd)
- SEPE: [Ver datos de última prestación](https://sede.sepe.gob.es/portalSede/procedimientos-y-servicios/personas/proteccion-por-desempleo/consultas.html)
- DGT: [Acceder al perfil del conductor](https://sede.dgt.gob.es/es/)
- AYUNTAMIENTO DE ALGARROBO: [Sede electrónica](https://algarrobo.sedelectronica.es/info.0)
- CARPETA CIUDADANA: [Ver trámites y notificaciones](https://carpetaciudadana.gob.es/carpeta/clave.htm)

*Con el certificado digital también podemos firmar documentos, lo más común es que sean documentos en PDF y para firmarlos se utilice el programa AUTOFIRMA.*

**¿Cómo conectarnos utilizando el certificado digital?**

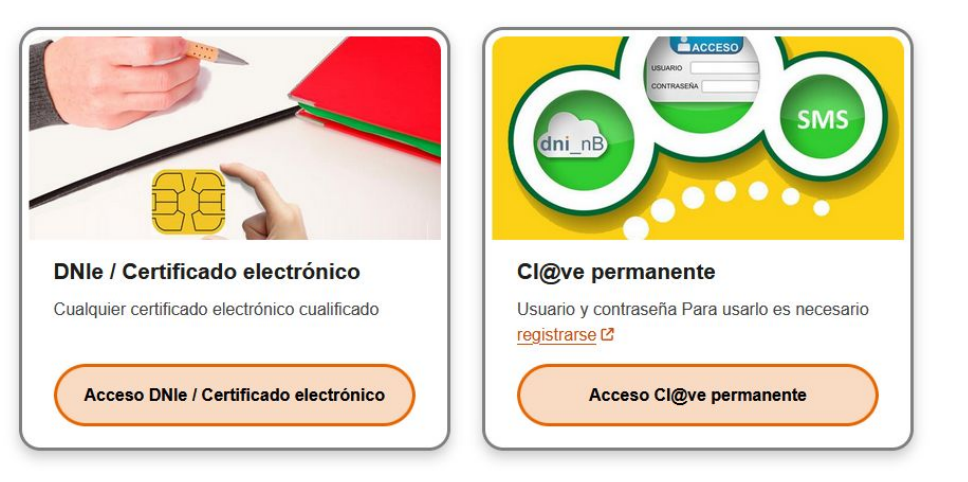

# **Gracias por participar.**

**Te esperamos siempre en**

**Punto Vuela Algarrobo**

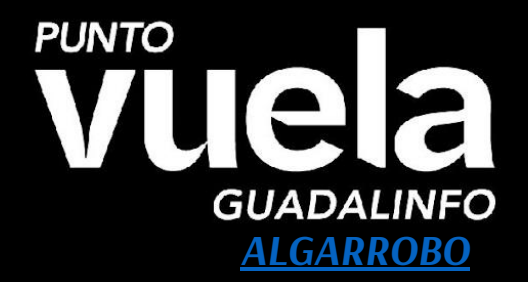

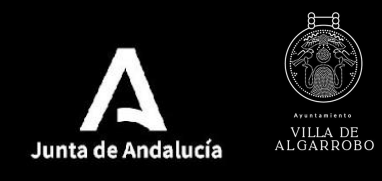

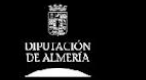

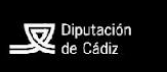

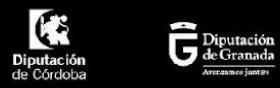

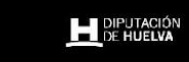

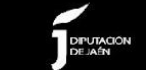

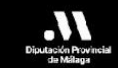

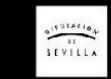